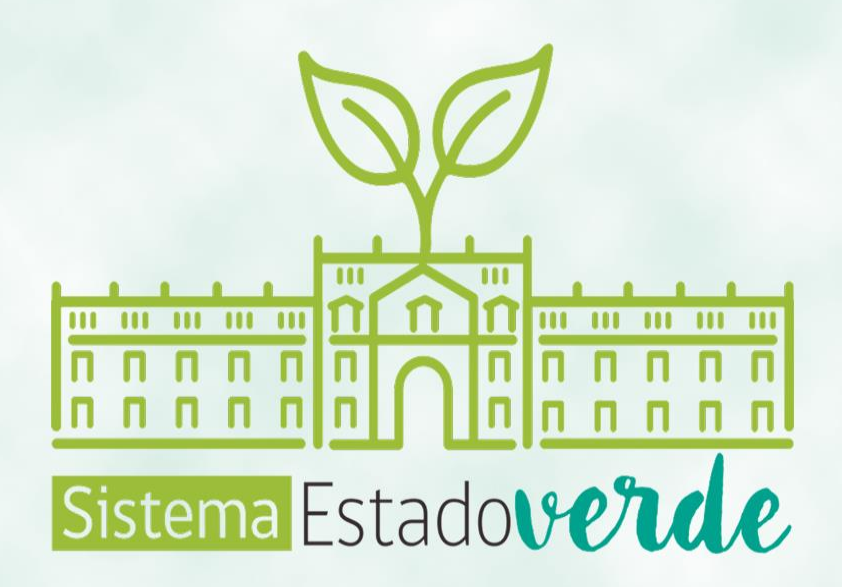

#### **Taller N°2. Requisitos Técnicos Sistema Estado Verde**

#### **Etapa 1, Objetivo 2. RT 9**

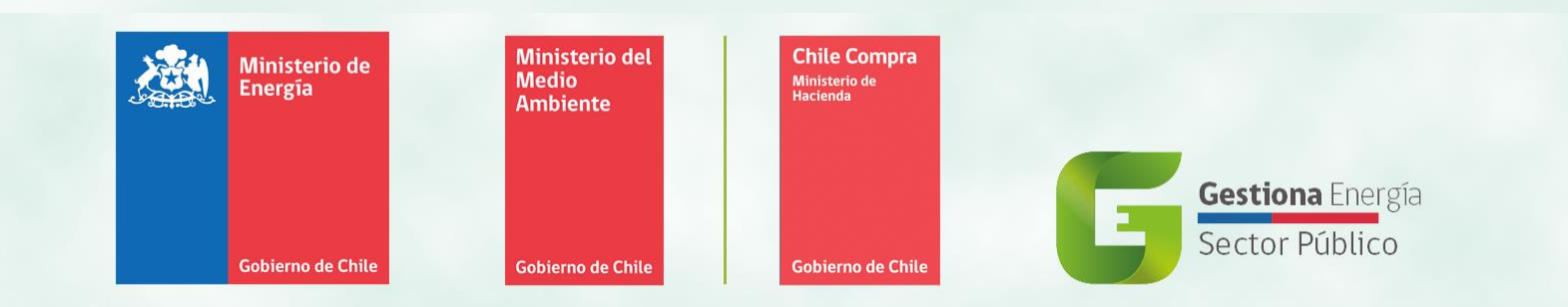

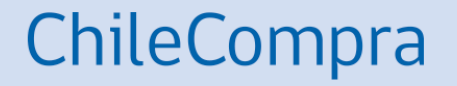

# **Requisito Técnico 9**

E1O2RT9

### **Requisito Técnico**

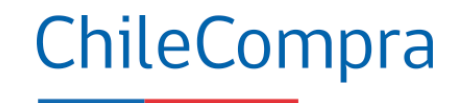

ChileCompra: E1O2RT9

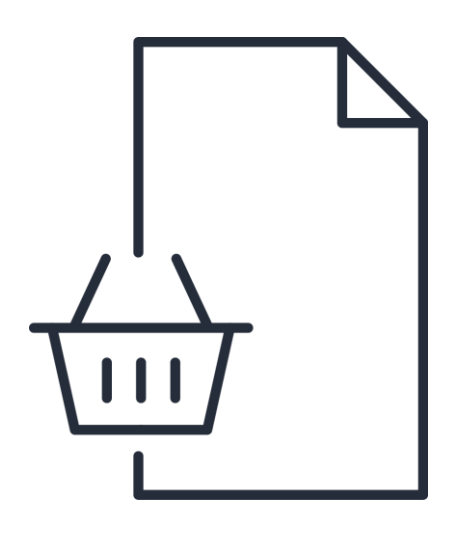

#### **Etapa 1**

O2: Diagnóstico de sustentabilidad

RT9: Gestión de compras sustentables

(N° de compras a través de licitación pública adjudicadas y compras ágiles realizadas que utilicen criterios de evaluación y/o requisitos sustentables / N° de compras a través de licitación pública adjudicadas y compras ágiles realizadas en rubros factibles de aplicar criterios de sustentabilidad) x 100.

### **Operatoria General RT9**

### ChileCompra

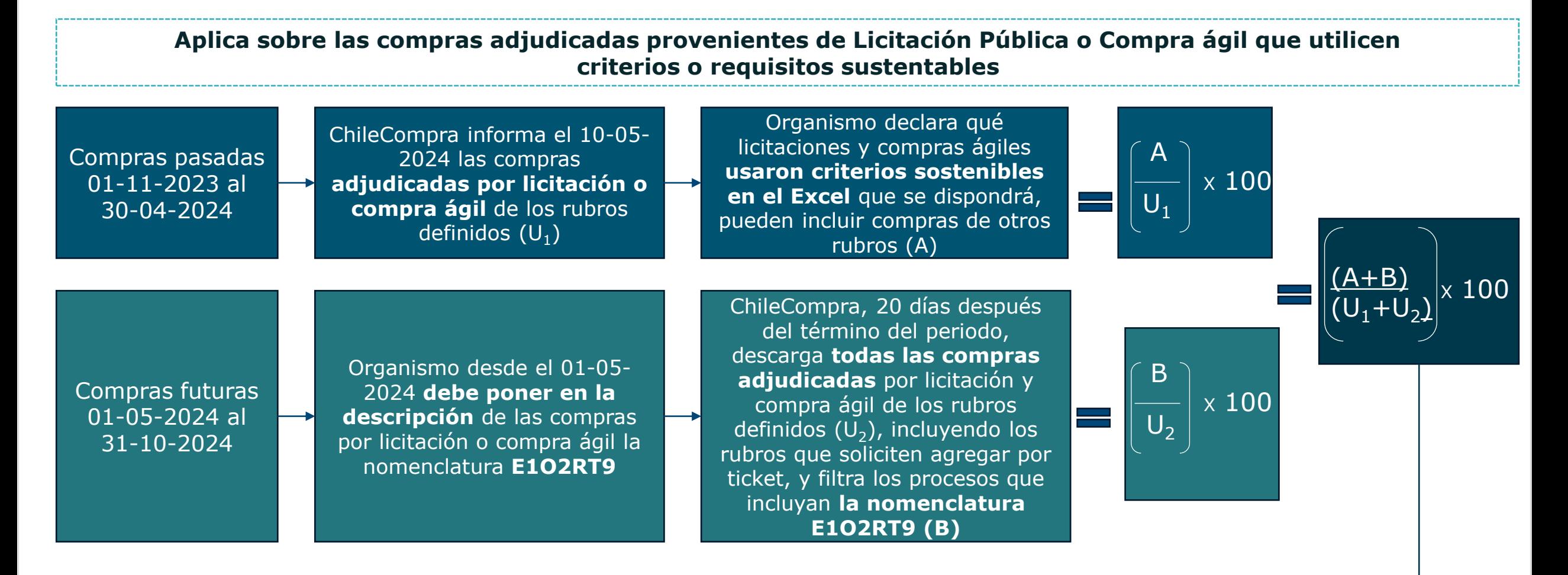

*(N° de compras a través de licitación pública adjudicadas y compras ágiles realizadas que utilicen criterios de evaluación y/o requisitos sustentables / N° de compras a través de licitación pública adjudicadas y compras ágiles realizadas en rubros factibles de aplicar criterios de sustentabilidad) x 100.*

## **Identificación de la licitación**

#### E1O1RT9

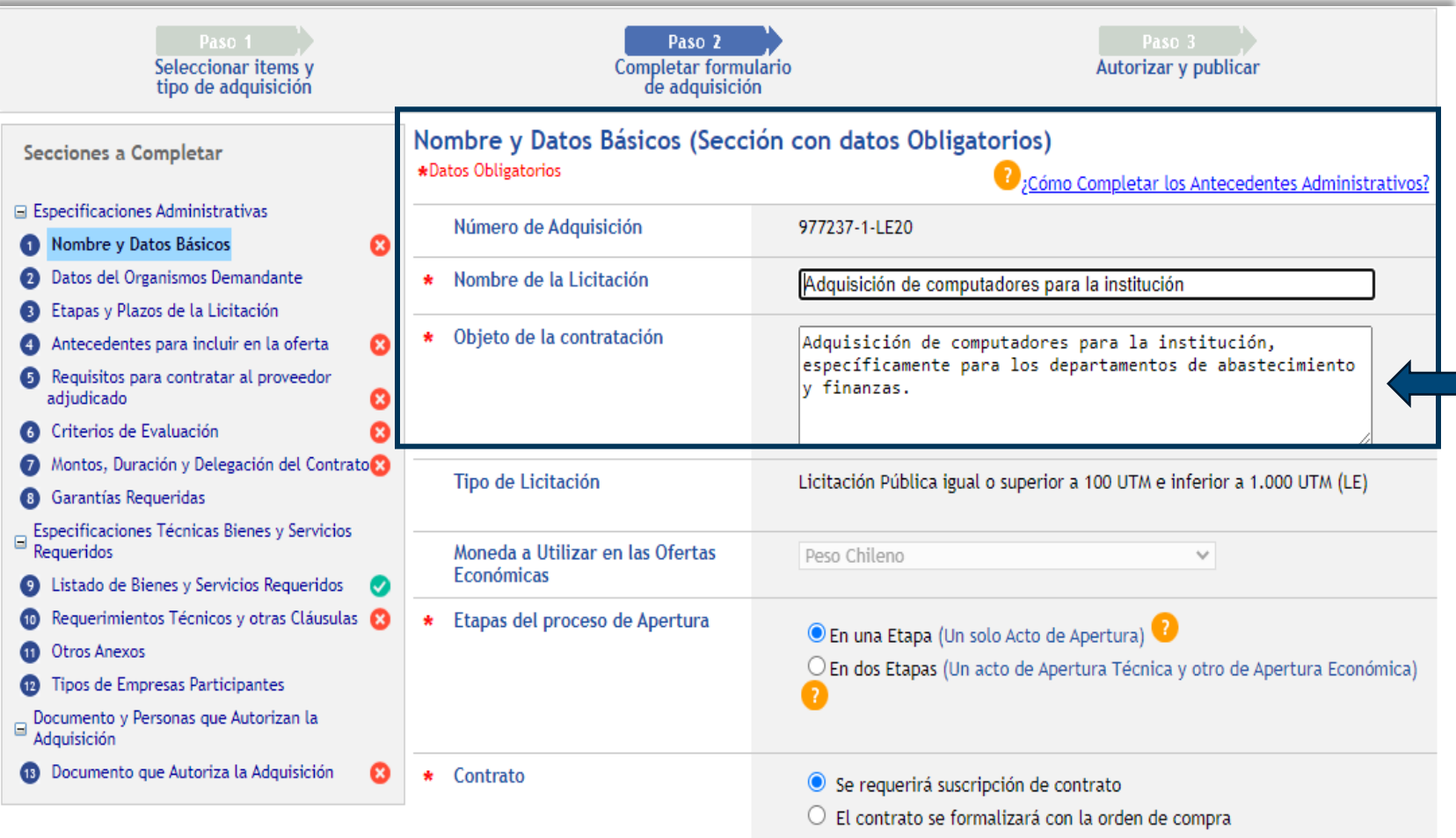

#### **Cada Organismo debe agregar**

ChileCompra

al momento de completar en el formulario de la adquisición por licitación pública (bases) la nomenclatura **E1O2RT9** para identificarla en el campo "objeto de la contratación" para registrar aquellas que cumplen con criterios de evaluación sustentables.

### **Selección de rubro**

#### E1O1RT9

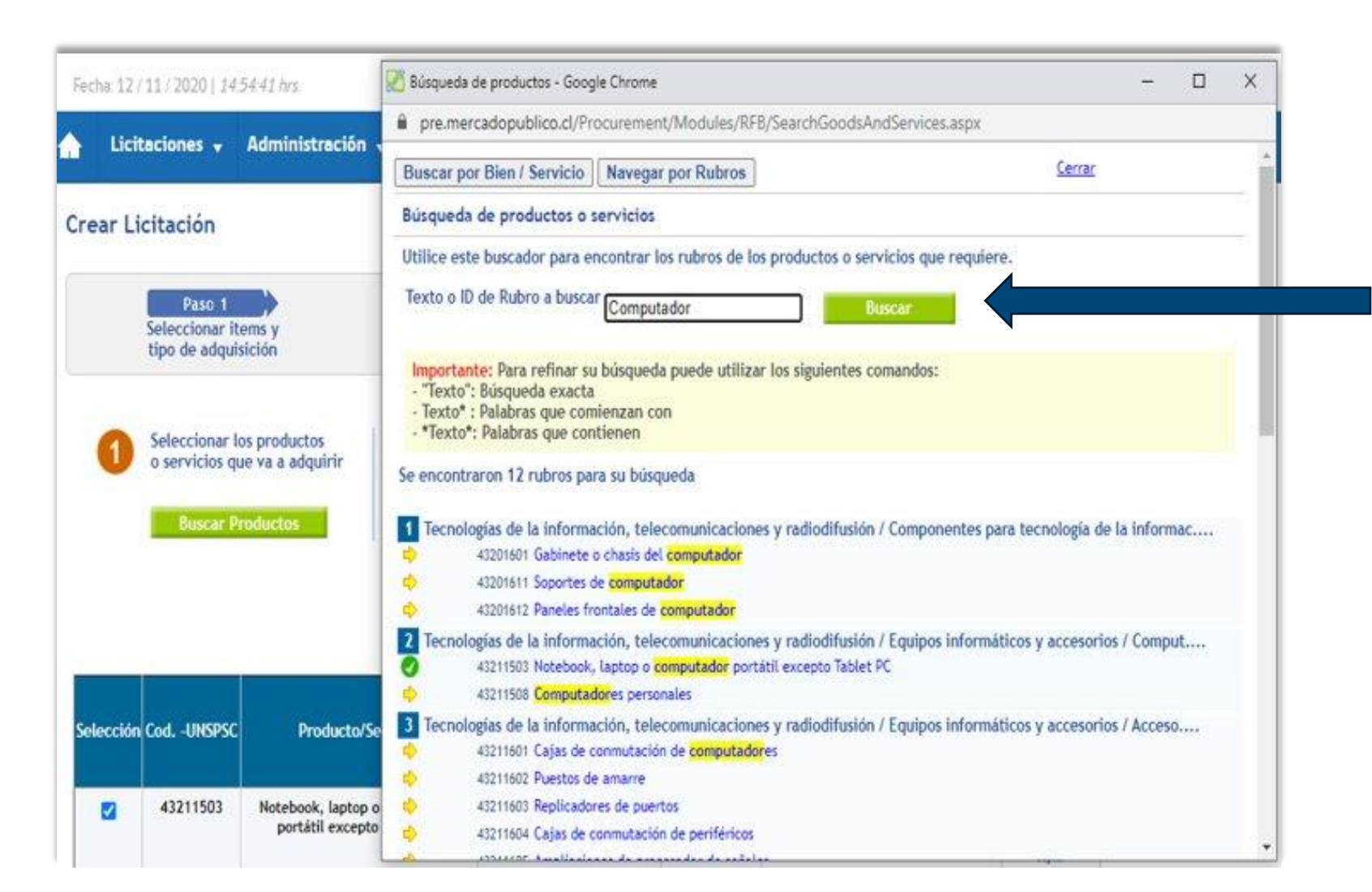

**Cada Organismo debe seleccionar el ID del rubro asociado a la compra por cada licitación pública** para identificarlo en el marco del requisito técnico (el listado será entregado por ChileCompra).

ChileCompra

### **Selección de criterios de evaluación sustentables**

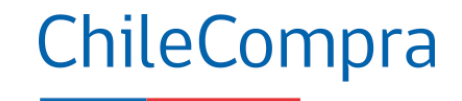

#### E1O1RT9

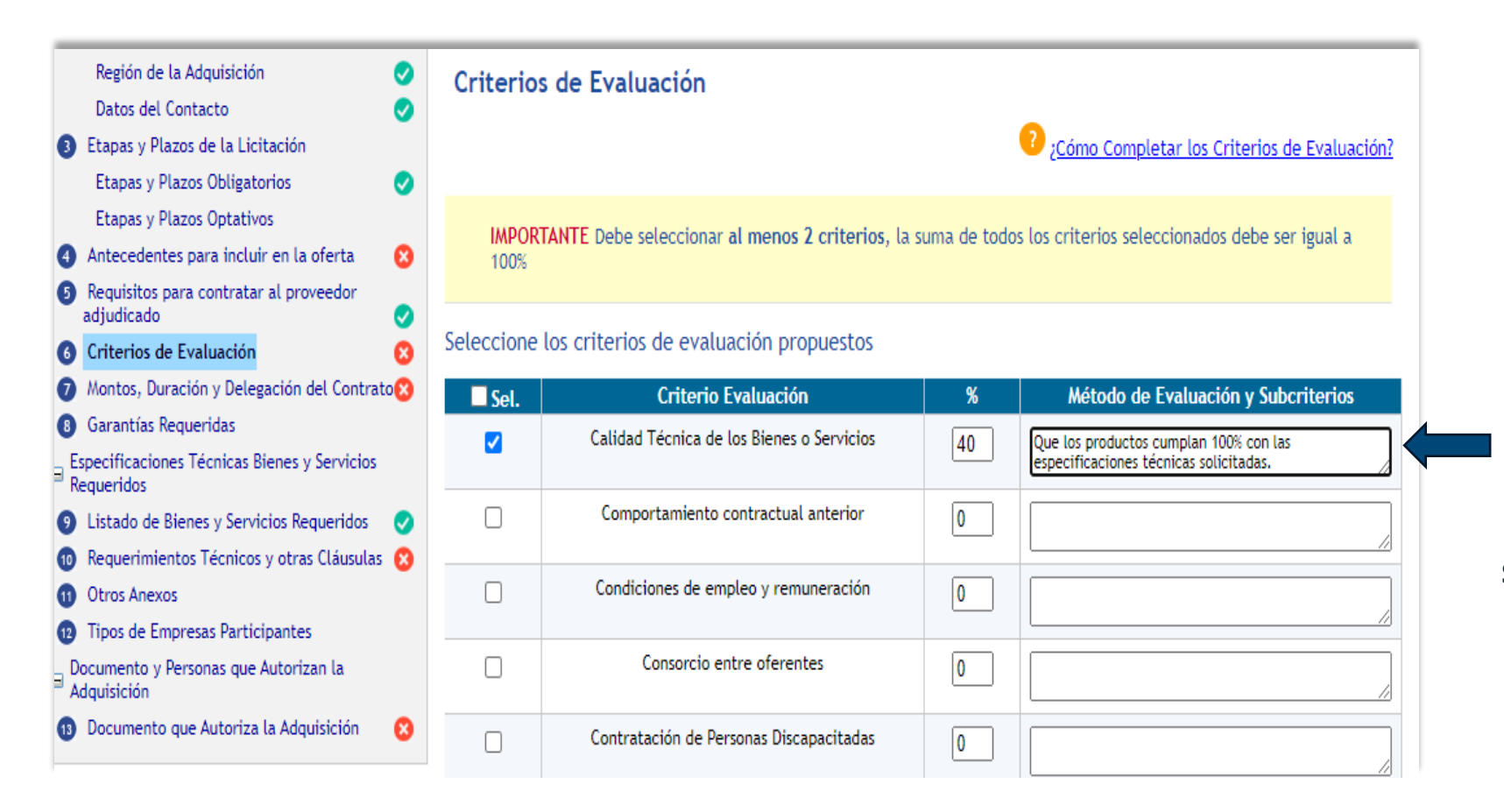

#### **Cada Organismo debe describir el o los criterios de evaluación utilizados**

para la adquisición de la compra mediante licitación pública, así como sus subcriterios y ponderaciones.

# **Compra Ágil y su identificación**

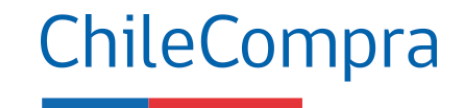

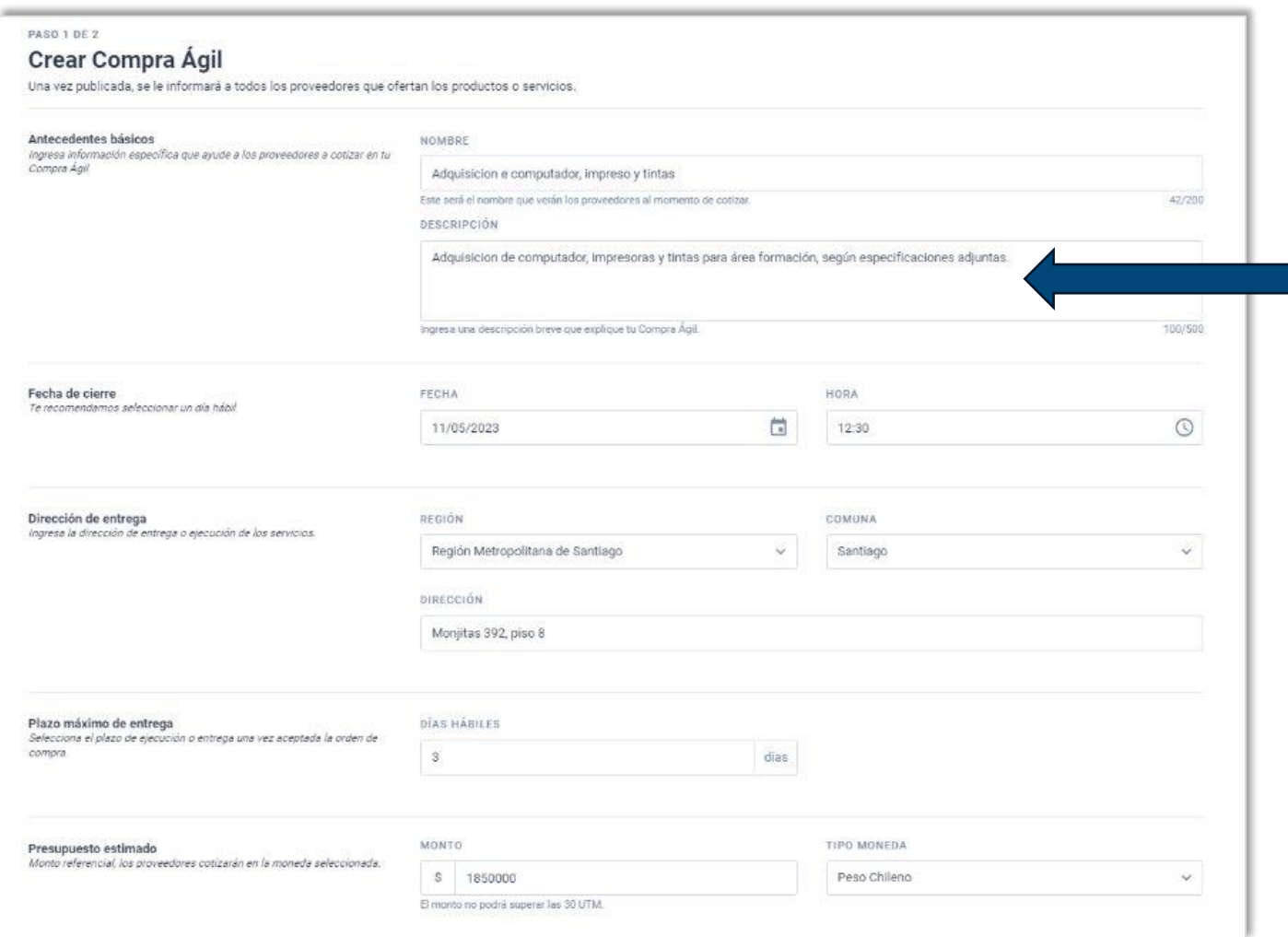

Al crear una **cotización en Compra Ágil** agregar en la descripción del bien o servicio a cotizar la nomenclatura **E1O2RT9**.

### **Módulo de carga de información**

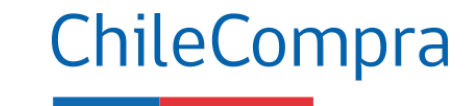

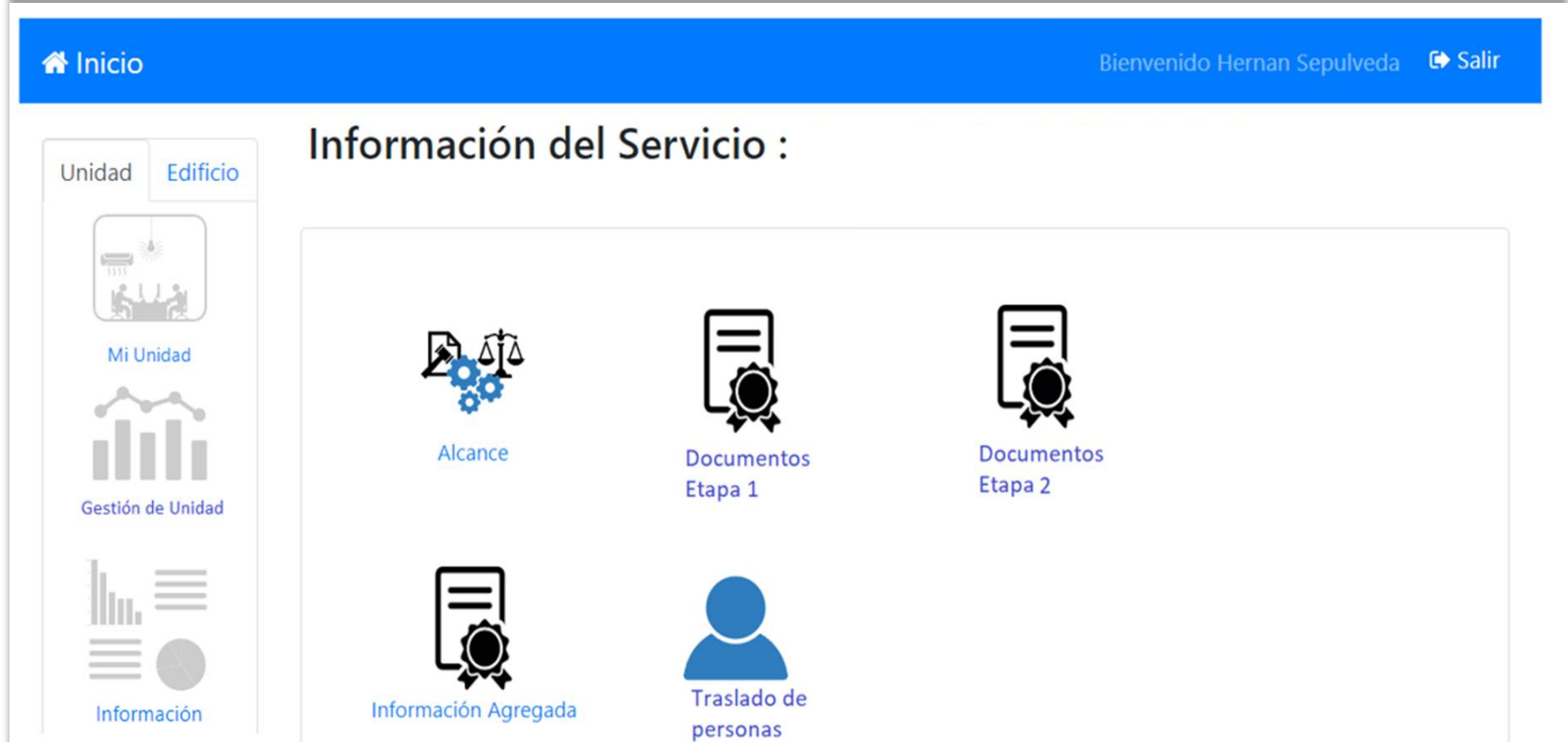

En la **plataforma Gestiona Energía, los servicios deberán cargar el Excel**  de medio de verificación de licitaciones y compras ágiles realizadas con criterios sustentables.

## **Módulo de carga de información**

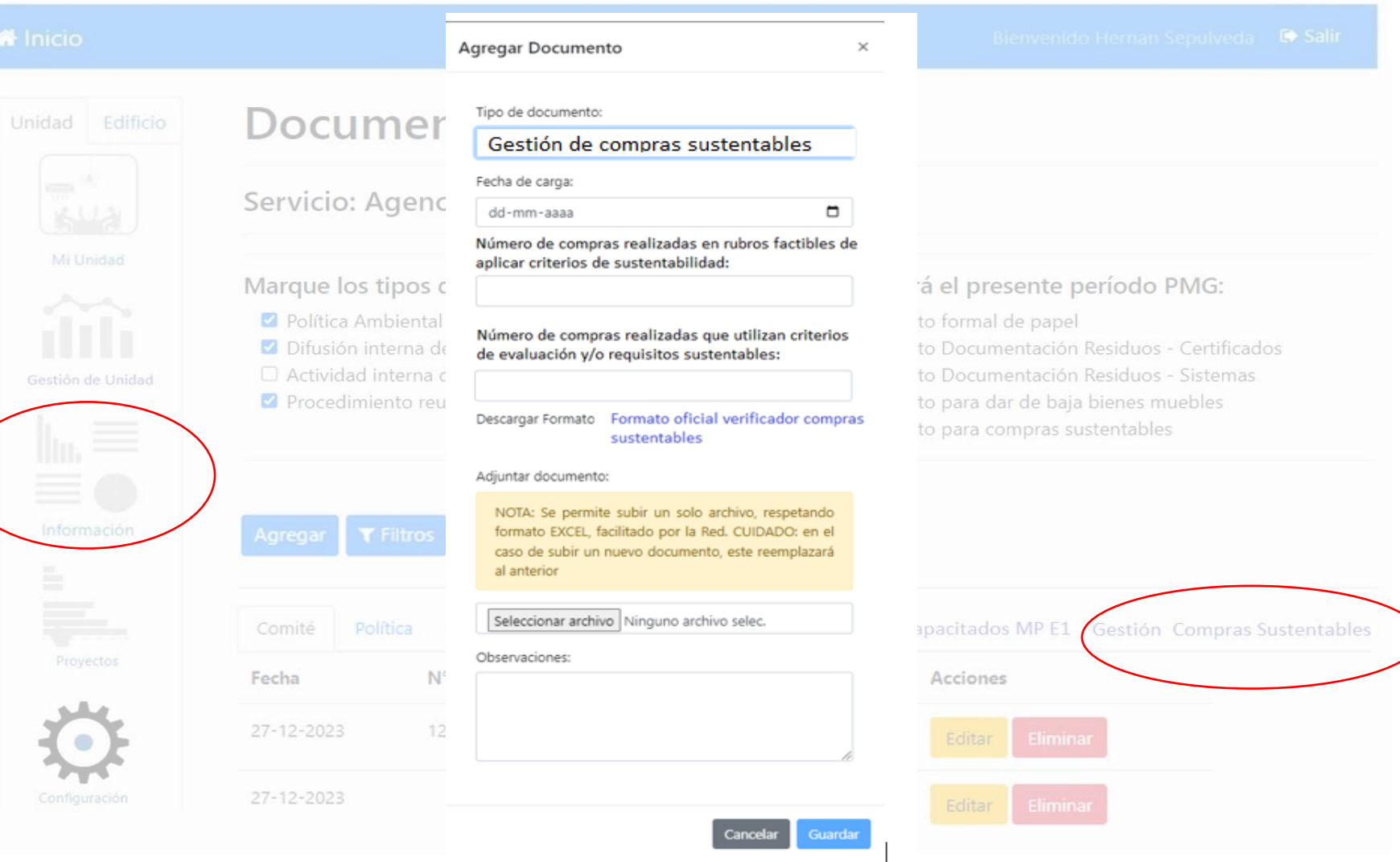

### ChileCompra

Una vez dentro de la plataforma **hacer click en el botón "agregar"** y seleccionar el documento "Compras sustentables" **deben descargar el archivo Excel y luego completarlo**. A la vez deberán completar los dos campos numéricos con el universo de compras.

Podrán cargar y verificar que el Excel de medio de verificación ha quedado subido en la plataforma.

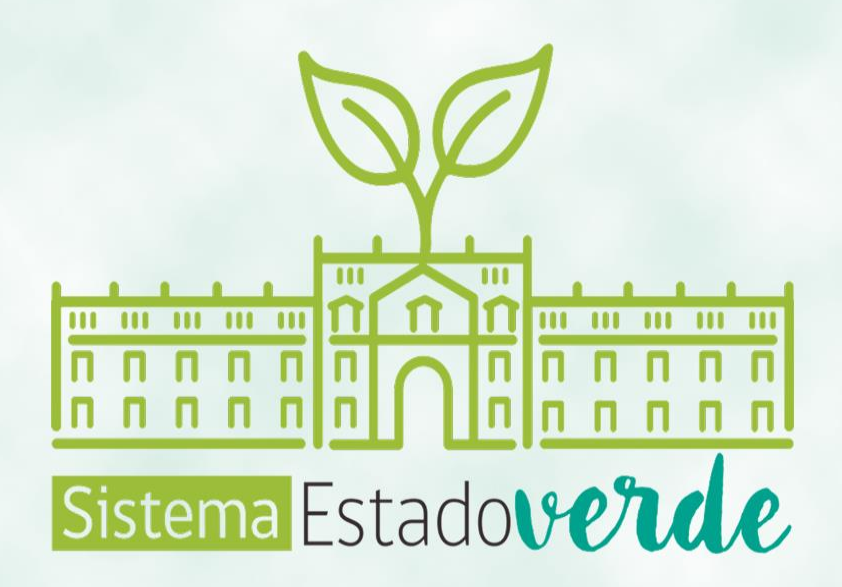

#### **Taller N°2. Requisitos Técnicos Sistema Estado Verde**

#### **Etapa 1, Objetivo 2. RT 9**

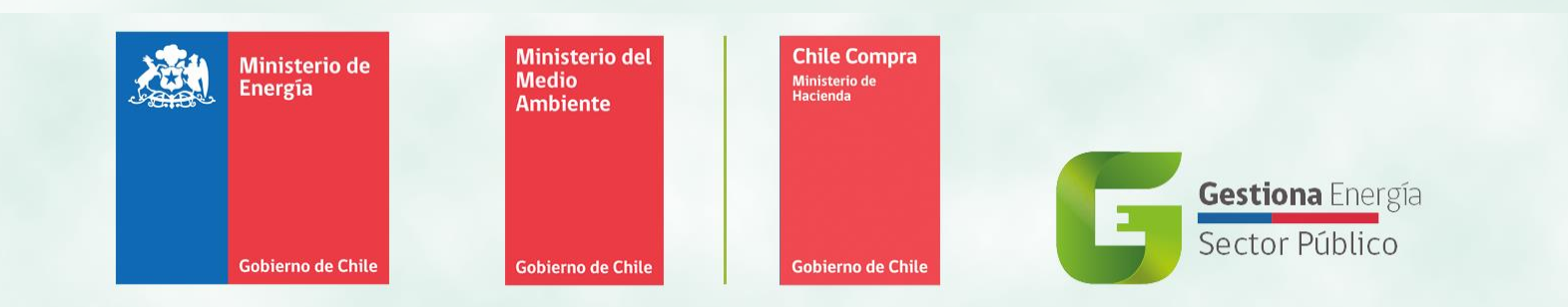